# NAVIGATING TALENT LMS For all HMIS Users

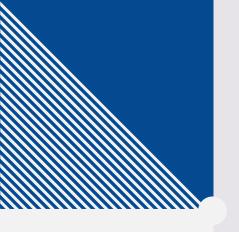

# YOU CAN USE TALENT TO ENROLL IN:

## RECORDED NEW USER TRAINING

- For New HMIS Users
- Complete training at your own pace, on your own
- Trainings specific to each program

## LIVE NEW USER TRAINING

- For New HMIS Users
- Attend a LIVE training via Zoom
- Trainings specific to each program

# OTHER HELPFUL RECORDED TRAININGS

- For new and veteran users
- Short trainings on specific topics/assessments

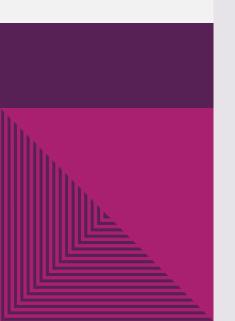

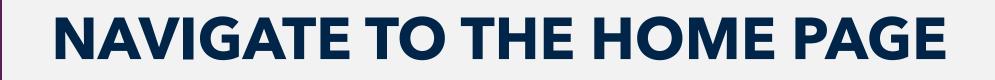

- Montgomery County's Talent LMS can be found at https://mocohmis.talentlms.com/
- If you try and search Talent using a search engine, you might end up at another organization's page
- > You are in the right spot if you see the Montgomery County seal in the upper left-hand corner

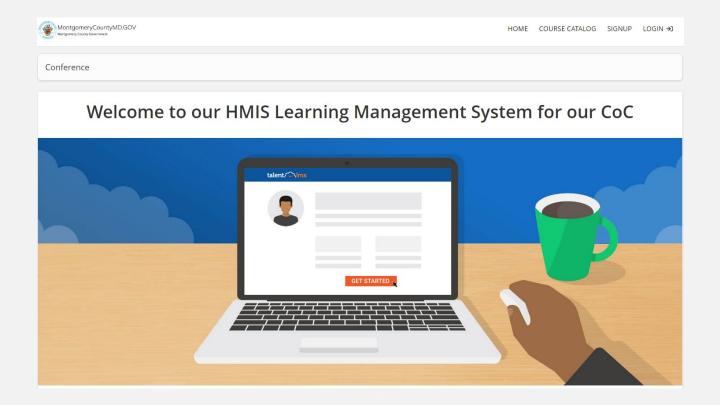

#### **CREATE AN ACCOUNT**

- > Click on "SIGNUP" in the upper right-hand corner to create a new account
- > If you already have an account, login with your username and password

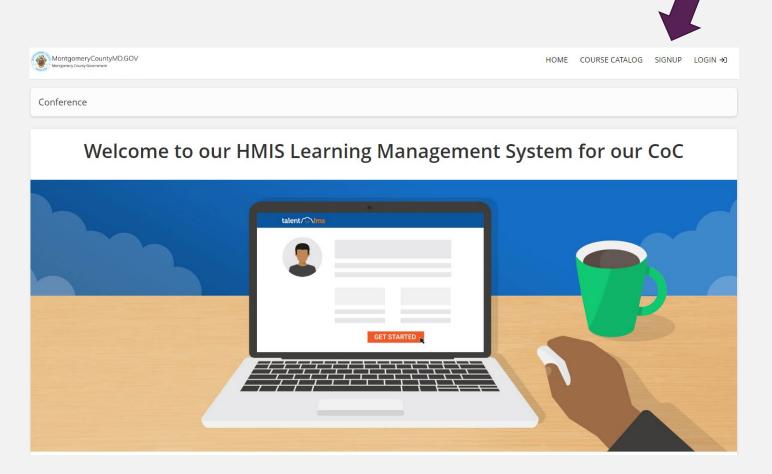

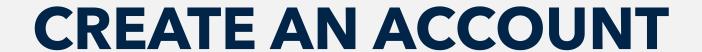

- ➤ The following form will appear. Complete the entire form!
- Primary Agency: the overall agency you work for, not the specific program within the agency
- HMIS Access Level: select Case Manager or Agency Admin
- ➤ **Username:** First initial of your first name, followed by your last name
  - For example, Charlie Brown's username is Cbrown
  - ➤ If the username is already taken, add a number to the end

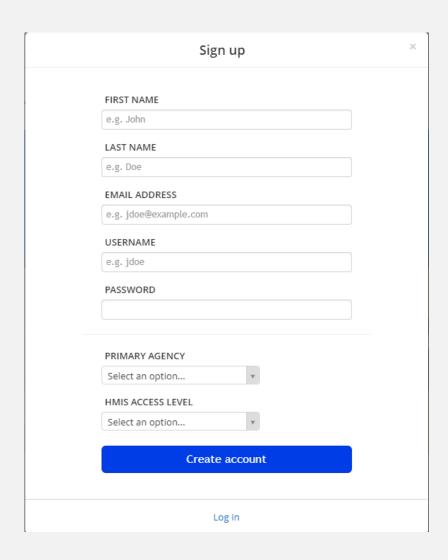

#### **ACCOUNT APPROVAL**

➤ After creating your account, sit tight!

The HMIS Team must approve your account before you have access to trainings

Accounts will usually be approved the same day

I can bearly contain my excitement for HMIS training

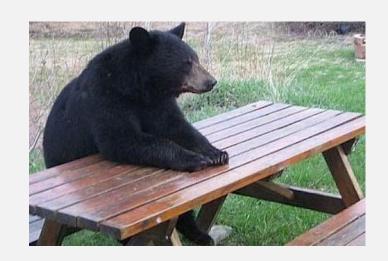

#### **BROWSE COURSES**

Once your account is approved and you login, click on Course Catalog to view all available courses

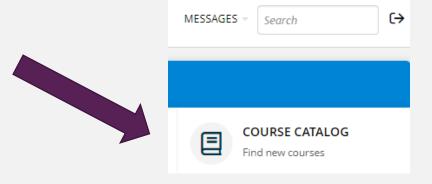

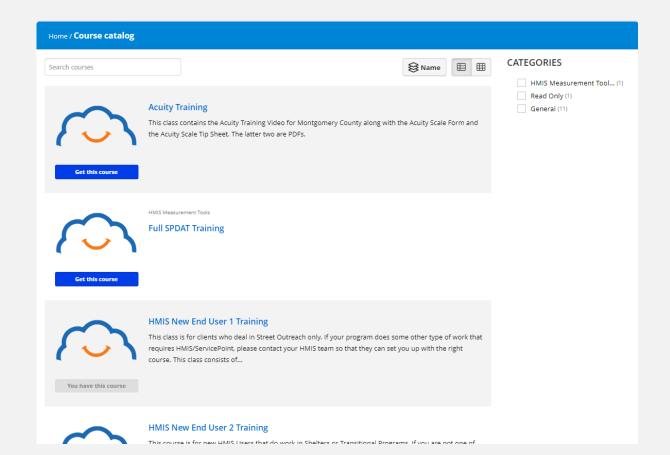

#### **NEW END USER TRAININGS**

#### We offer different new user trainings based on program type:

- ➤ End User 1: Supportive Services, Street Outreach
- > End User 2: Emergency Shelter, Transitional Housing, Safe Havens
- > End User 3: Permanent Housing, Rapid Re-housing
- > Diversion Singles: Diversion

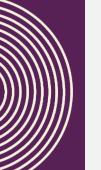

#### RECORDED NEW END USER TRAINING

# To enroll in a recorded training-

- Click on the title of the course you would like to enroll in
- You will be brought to a screen that looks like this
- > Click **Get this course**
- Click Start or resume course to go to training material

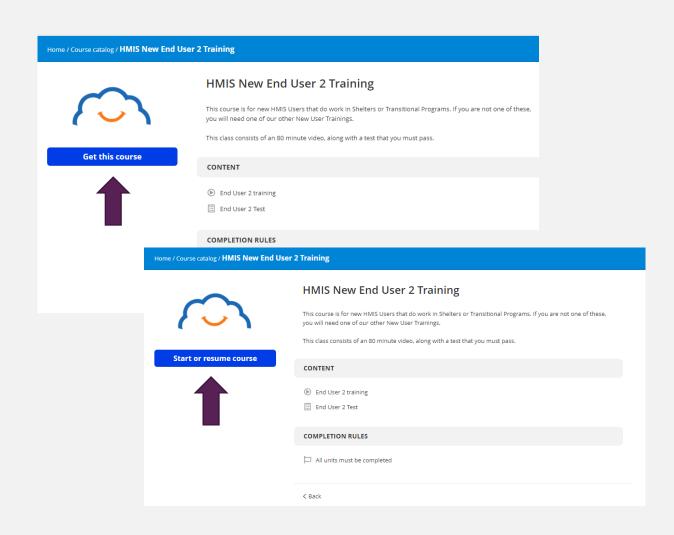

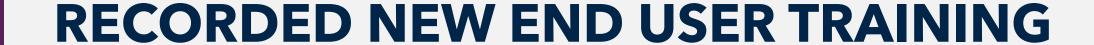

- Recorded New HMIS End User trainings consist of a video and a quiz
- > You must score a **100%** on the quiz to pass
- > You may take the quiz 3 times before you are locked out
- You must email the HMIS Team to reset your quiz if this occurs
- Once you see the celebration screen, you have successfully completed the course

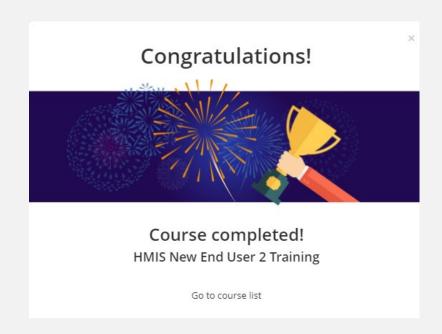

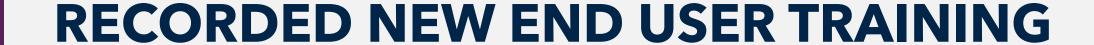

- Recorded New HMIS End User trainings consist of a video and a quiz
- > You must score a **100%** on the quiz to pass
- > You may take the quiz 3 times before you are locked out
- You must email the HMIS Team to reset your quiz if this occurs
- Once you see the celebration screen, you have successfully completed the course

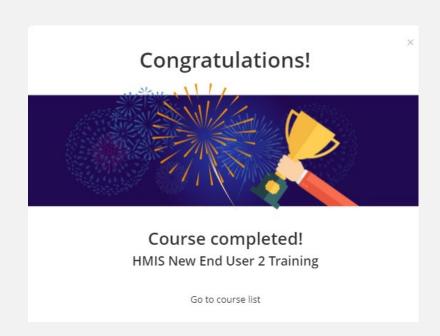

## LIVE NEW END USER TRAINING

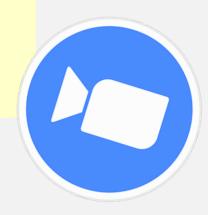

- > LIVE end user trainings are led by the HMIS Team via Zoom
- > Attendees can ask questions and get answers in real time
- Attendees do not need to take a quiz, but you must be present for the entire training to receive credit
- LIVE Trainings are already held every 1st Wednesday of the month at the following times:
  - > End User 1: 9:00am-11:00am
  - > End User 2: 11:30am-1:30pm
  - ➤ End User 3: 2:30pm-4:30pm

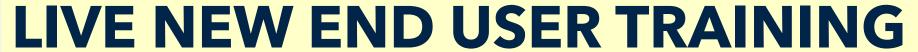

#### To enroll in a live training-

- Click on the title of the course you would like to enroll in
- You will be brought to a screen that looks like this
- > Click **Get this course**
- Click Start or resume course

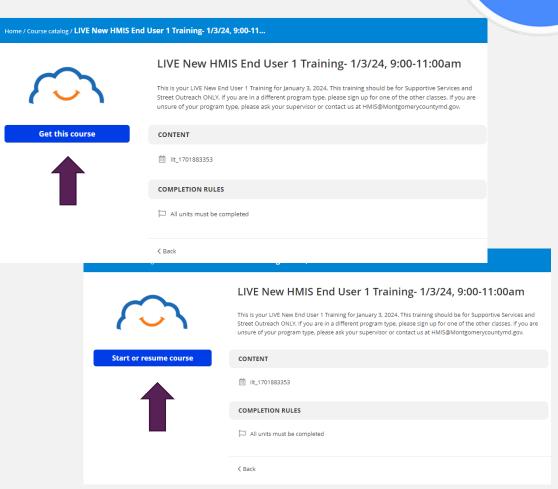

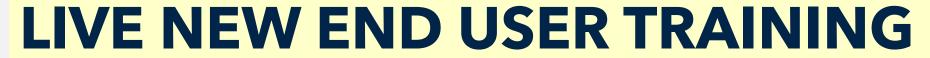

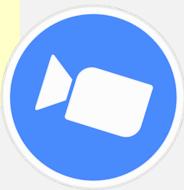

#### Click Register to sign up for the LIVE session:

This is an instructor-led event. Select the session you'd like to attend.

LIVE New HMIS End User 1 Training- 1/3/24, 9:00-11:00am

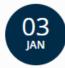

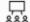

SESSION

LIVE New HMIS End User 1 Training- 1/3/24, 9:00-11:00am

This is your LIVE New End User 1 Training for January 3, 2024. This training should be for Supportive Services and Street Outreach ONLY. If you are in a different program type, please sign up for one of the other classes. If you are unsure of your program type, please ask your supervisor or contact us at HMIS@Montgomerycountymd.gov.

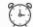

TIM

09:00 - 11:00

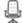

CAPACITY

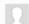

INSTRUCTOR

L. Kreuzer

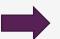

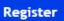

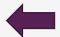

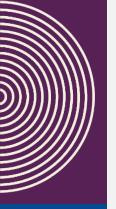

### LIVE NEW END USER TRAINING

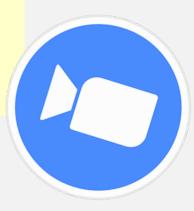

#### On the day of the LIVE training:

- Navigate back to the course page
- Click **Resume** course
- Click Join Webinar
- > Zoom will automatically open and take you to the live training session
- > At the end of the training, instructor will change your status to "pass" to show you have completed training

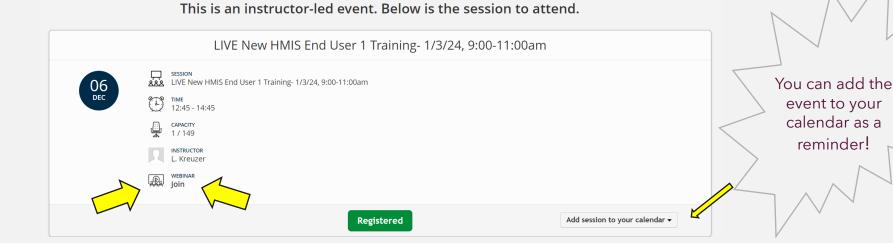

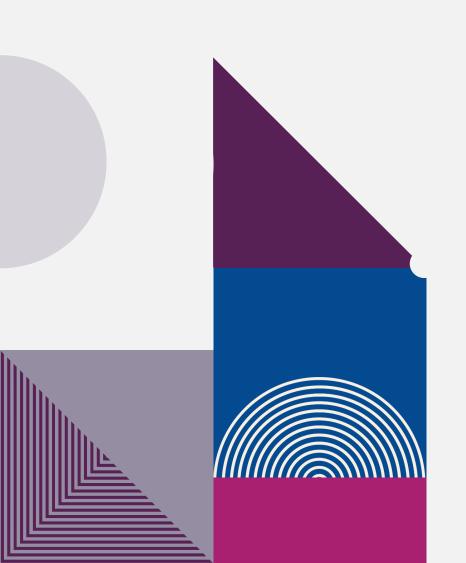

# PLEASE EMAIL THE HMIS TEAM AT

**HMIS@montgomerycountymd.gov** 

WITH ANY QUESTIONS!